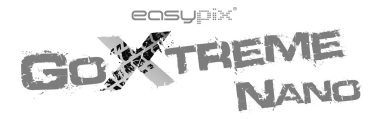

# **BEDIENUNGSANLEITUNG**

### Vorwort

Wir danken Ihnen für den Kauf dieser Digitalkamera. Lesen Sie die Bedienungsanleitung vor dem Bedienen bitte vorsichtig durch und bewahren Sie die Anleitung für eine zukünftige Bezugnahme an einem sicheren Ort auf.

Der Inhalt dieser Bedienungsanleitung beruht auf aktuellen Informationen zur Zeit der Zusammenstellung. Das Bildschirmdisplay und die Ziffern in dieser Anleitung dienen zu einer detaillierten und sichtlichen Darstellung der Bedienung der Kamera. Wegen der technischen Weiterentwicklung und verschiedenen Produktionschargen können sich diese von der Digitalkamera, die Sie verwenden, unterscheiden.

# Hinweise zur Bedienung

Diese Kamera funktioniert mit der TF-Karte (Multimedia-Speicherkarte) Anleitung zur Verwendung der Speicherkarte

- Vor der erstmaligen Verwendung der Speicherkarte, falls unbekannte Daten von anderen Kameras oder von Bildern, die mit einer anderen Kamera aufgenommen wurden, darauf gespeichert sind, muss die Speicherkarte zuerst formatiert werden.
- Schalten Sie die Kamera aus, bevor Sie die Speicherkarte in diese einschieben oder herausnehmen.
- Nach mehrmaliger Verwendung wird die Funktionsleistung der Speicherkarte beeinträchtigt. Im Fall einer beeinträchtigten Funktionsleistung der Speicherkarte beschaffen Sie sich eine neue.
- Die Speicherkarte ist ein Präzisionselektronikgerät. Verbiegen Sie sie nicht, vermeiden Sie ein Hinunterfallen und stellen Sie niemals schwere Gegenstände auf die Speicherkarte.
- Halten Sie die Speicherkarte fern von Orten mit starken elektromagnetischen

Feldern, z.B. in unmittelbarer Nähe von Lautsprechern oder TV-Empfängern.

- Halten Sie die Speicherkarte fern von Orten mit extrem hohen oder niedrigen Temperaturen.
- Halten Sie die Speicherkarte sauber und schützen Sie sie vor Flüssigkeiten. Falls sie mit einer Flüssigkeit in Berührung gekommen ist, wischen Sie sie sauber und trocknen sie mit einem weichen Lappen.
- Bei Nichtgebrauch bewahren Sie die Speicherkarte in deren Schutzhülle auf.
- Beachten Sie bitte, dass die Speicherkarte bei längerem Gebrauch heiss anlaufen kann. Dies ist normal.
- Die Speicherkarte darf in keinem Fall verwendet werden, falls diese in anderen Digitalvideorekorder oder Digitalkameras benutzt wurde. Vor der Verwendung der Speicherkarte muss diese zuerst formatiert werden.
- Keine Speicherkarte verwenden, die für andere Digitalvideorekorder oder Digitalkameras formatiert wurde.
- Die aufgezeichneten Daten können unter einigen der folgenden Umstände zerstört werden:
	- Unsachgemäße Verwendung der Speicherkarte;
	- Ausschalten oder Entfernen der Speicherkarte während dem Aufzeichnen, Löschen (formatieren) oder Lesen;
- Es wird empfohlen, Reservekopien der wichtigen Daten oder anderer Medien, z.B. Softdiskette, Festplatte oder CD, anzufertigen.
- Für die beste Bildqualität verwenden Sie eine Hochgeschwindigkeits-TF-Karte mindestens der Klasse 4.

Die Kamera warten

- Schützen Sie das Objektiv und das Display mit der Schutzhülle, um Kratzer zu vermeiden.
- Pusten Sie Staub und Sand von der Oberfläche des Objektivs, bevor Sie dieses sauberwischen. Danach das Objektiv vorsichtig mit einem Lappen oder einem Seidenpapier, das zum Sauberwischen von optischen Geräten gedacht ist, sauber wischen. Verwenden Sie ein Reinigungsmittel für Objektive, falls notwendig. Die Kamera darf in keinem Fall mit organischen Reinigungsmitteln saubergewischt werden.
- Die Oberfläche des Objektivs darf in keinem Fall mit dem Finger berührt werden.

## Systemvoraussetzungen

Bei der Bedienung und Verwendung dieser Digitalkamera beachten Sie die minimalen Systemvoraussetzungen für die Kamera. Es wird nachdrücklich empfohlen, zum Bedienen der Kamera für einen besseren Effekt einen Computer mit einer besseren Leistung zu benutzen. Die minimalen Systemvoraussetzungen sind unten gegeben:

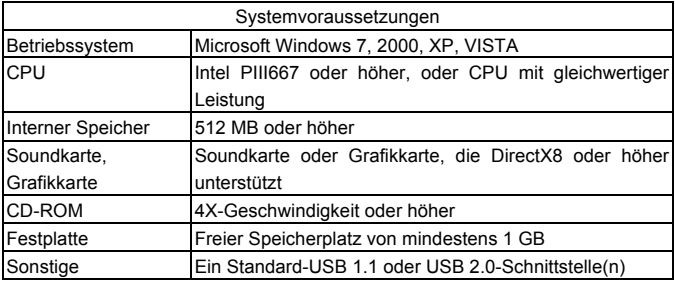

# Merkmale und Funktionen

Diese Kamera verfügt über unterschiedliche Merkmale und Funktionen:

- Digitalvideorekorder:
- Digitalkamera (1,3 Megapixel);
- **Schwarzweiss-Digitaldisplay;**
- ! Massenspeicher (tragbare Diskette)

# Erscheinung

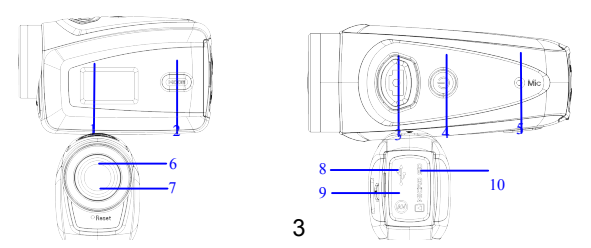

(1) Schwarzweiss-Digitalbildschirm(2) MODE-Taste (Modus)(3) Verschluss(4) Ein/Aus(5)Mikrofon(6)Objektiv(7)Reset(8)USB-Port(9)TV-Port(10)TF-Kartenslot

# Tastenfunktionen und Anzeiger

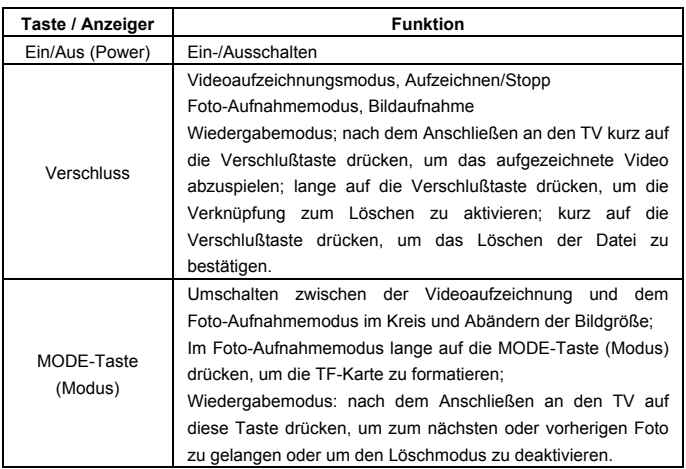

### Inbetriebnahme

### **Batterie**

Diese Kamera wird mit der mitgelieferten, eingebauten und wiederaufladbaren 3,7V-Lithium-Batterie betrieben.

Niemals versuchen, die Batterie auseinanderzunehmen.

### **Einschieben der Speicherkarte**

Die Anleitung neben dem Kartenslot befolgen, d.h. schieben Sie die TF-Speicherkarte in den Kartenslot. Die Metallstifte müssen dabei nach innen gerichtet sein.

Zum Herausnehmen der Speicherkarte drücken Sie die TF-Karte nach unten und nehmen sie heraus.

Zu beachten: ! Die Stromzufuhr zur Kamera vor dem Auswechseln der Speicherkarte unterbrechen.

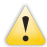

- Schieben Sie die Karte in der korrekten Richtung ein. Schieben Sie die Karte vorsichtig ein, um ein Löschen der Karte oder Beschädigen der Kamerateile zu vermeiden. Falls sich die Karte nicht einschieben läßt, stellen Sie sicher, dass die Karte in der korrekten Richtung eingeschoben wird.
- ! Die Karte muss vor der erstmaligen Verwendung mit einer Karte, die in anderen Kameras verwendet wurde, formatiert werden.

#### **Einschalten**

Zum Einschalten der Kamera 2 Sekunden auf die Netztaste (Power) drücken und danach loslassen.

#### **Umschalten zwischen den Modi**

Nach dem Einschalten wird der Standardmodus der Kamera für die Videoaufzeichnung mit einer Standardgröße Lo aktiviert. Im Videoaufzeichnungsmodus in der Lo-Größe drücken Sie auf die MODE-Taste (Modus), um die Größe auf Hi umzuschalten. Im Videoaufzeichnungsmodus in der Hi-Größe drücken Sie auf die MODE-Taste (Modus), um den Foto-Aufnahmemodus in der Lo-Größe zu aktivieren. Im Foto-Aufnahmemodus in der Lo-Größe drücken Sie auf die MODE-Taste (Modus), um zum Videoaufzeichnungsmodus in der Lo-Größe zurückzukehren.

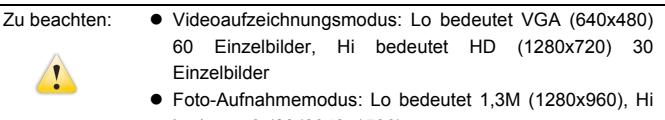

#### bedeutet 3,1M (2048x1536)

### **Videoaufzeichnung**

Im Videoaufzeichnungsmodus auf die Verschlußtaste drücken, um mit der

Videoaufzeichnung zu beginnen. Zum Abbrechen der Videoaufzeichnung erneut auf die Verschlußtaste drücken.

Die Videoaufnahme wird nach Erreichen von max. 29 Minuten beendet. Sie muss danach wieder manuell gestartet werden.

#### **Aufnahme**

Im Foto-Aufnahmemodus für die Aufnahme der Bilder auf die Verschlußtaste drücken.

#### **TV-Ausgang**

Zum Ausgeben des Bildes und Audios von der Kamera zum TV schließen Sie das Ende des TV-Kabels an den TV-Port der Kamera an. Der gelbe Port dient zur Videoeingabe und der rote/weiße Port zur Audioausgabe.

#### **Wiedergabe**

Nach dem Anschließen an den TV wird der Wiedergabemodus der Kamera aktiviert. Im Wiedergabemodus drücken Sie auf die MODE-Taste (Modus), um ein Foto oder aufgezeichnetes Video anzuwählen.

Nach dem Auswählen der Datei mit dem aufgezeichneten Video drücken Sie auf die Verschlußtaste, um die Datei abzuspielen. Zum Abbrechen des Abspielens drücken Sie beim Abspielen des aufgezeichneten Videos auf die Verschlußtaste. Im Wiedergabemodus drücken Sie lange auf die Verschlußtaste, um die Aufforderung zum Löschen der Verknüpfung zu aktivieren. Zum Bestätigen des Löschens auf die Verschlußtaste und zum Abbrechen des Löschvorgangs auf die MODE-Taste (Modus) drücken.

#### **Ausschalten**

Im eingeschalteten Modus lange auf die Netztaste (Power) drücken, um die Kamera auszuschalten.

#### An den Computer anschließen

Die Kamera zuerst einschalten und danach die Kamera mit dem angeschlossenen USB-Kabel an den USB-Port des Computers anschließen. Nach dem Anschließen an den Computer wird der Modus der tragbaren Diskette der Kamera automatisch aktiviert.

# Bedienung

Videoaufzeichnung, Foto-Aufnahmemodus

Nach dem Einschalten wird der Videoaufzeichnungsmodus der Kamera automatisch aktiviert. Über die Mode-Taste können Sie den Aufnahme-Modus ändern, in folgender Reihenfolge:

LO Videoaufzeichnungsmodus (voreingestellt nach dem Einschalten)

- HI Videoaufzeichnungsmodus
- LO Foto-Aufnahmemodus
- HI Foto-Aufnahmemodus

Um Aufnahmen in den entsprechenden Modus zu machen oder zu beenden, drücken Sie die Auslöser-Taste.

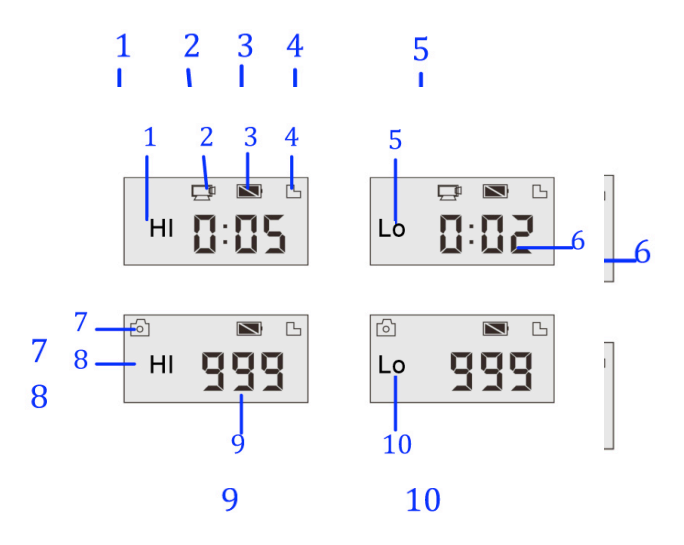

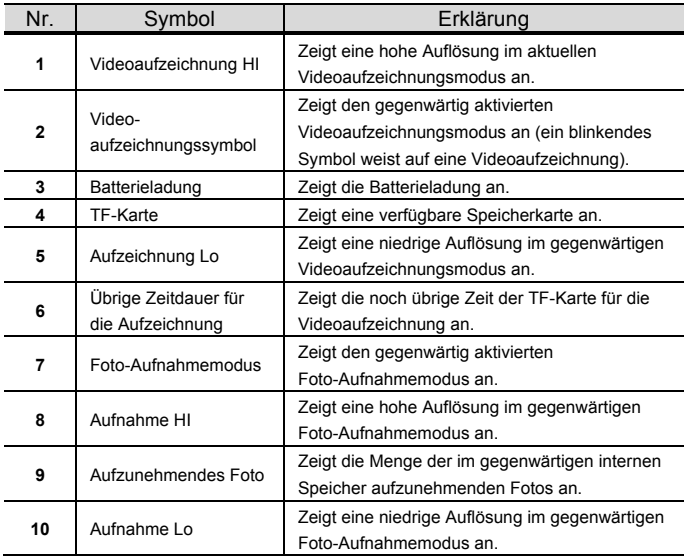

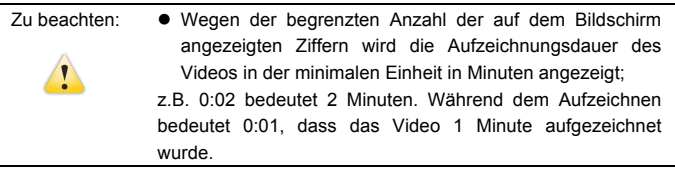

### Wiedergabemodus

Nach dem Einschalten und Anschließen an einen TV wird der Wiedergabemodus der Kamera aktiviert. Im Wiedergabemodus drücken Sie auf die MODE-Taste (Modus), um ein Foto und aufgezeichnetes Video anzuwählen. Nach dem Anwählen der Videodatei auf die Verschlußtaste drücken, um diese Datei abzuspielen. Zum Abbrechen des Abspielens auf die Verschlußtaste drücken.

Im Wiedergabemodus lange auf die Verschlußtaste drücken, um den Modus zum Löschen der Datei zu aktivieren. In diesem Modus zum Bestätigen des Löschens auf die Verschlußtaste und zum Abbrechen des Löschvorgangs auf die MODE-Taste (Modus) drücken.

 Im Wiedergabemodus erscheint die Informationen wie unten gezeigt auf dem Bildschirm:

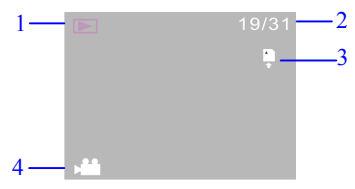

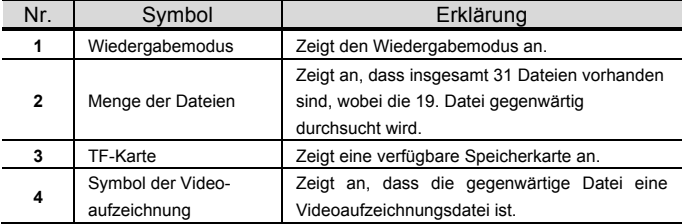

#### Datei löschen

Nach dem Anschließen an den TV wird der Wiedergabemodus der Kamera aktiviert. Im Wiedergabemodus drücken Sie lange auf die Verschlußtaste, um den Modus zum Löschen der Datei zu aktivieren. Zum Bestätigen des Löschens auf die Verschlußtaste und zum Abbrechen des Löschvorgangs auf die MODE-Taste (Modus) drücken.

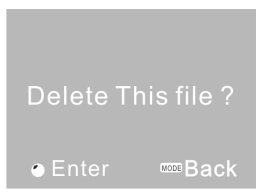

Anschließen an den Computer, um das Foto/Video herunterzuladen Nach dem Anschließen an den Computer wird der Modus des tragbaren Laufwerks der Kamera aktiviert. Im "Arbeitsplatz"-Fenster erscheint zusätzlich ein tragbares Laufwerk. Die Fotos oder das Video wird unter dem "DCIM\100MEDIA"-Katalog auf dem tragbaren Laufwerk gespeichert. Zum Kopieren der Dateien auf die Festplatte in Ihrem Computer gehen Sie zu diesem Katalog.

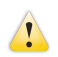

Zu beachten: Beim Herunterladen der Datei darf das USB nicht abgetrennt werden. Um einen Verlust von Datei zu vermeiden darf der USB-Anschluss nicht angeschlossen oder abgetrennt werden.

### Spezifikationen

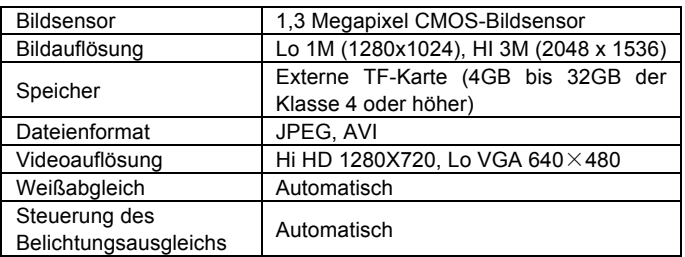

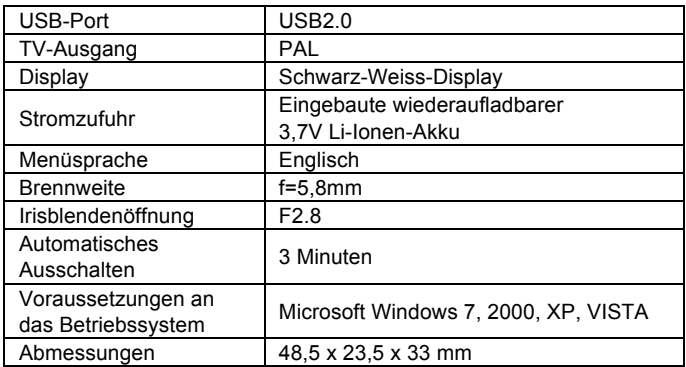

Zu beachten: Die Designspezifikationen des Produkts beruhen auf den aktuellsten Informationen beim Zusammenstellen der Bedienungsanleitung. Änderungen der Spezifikationen sind ohne Vorbenachrichtigung vorbehalten.

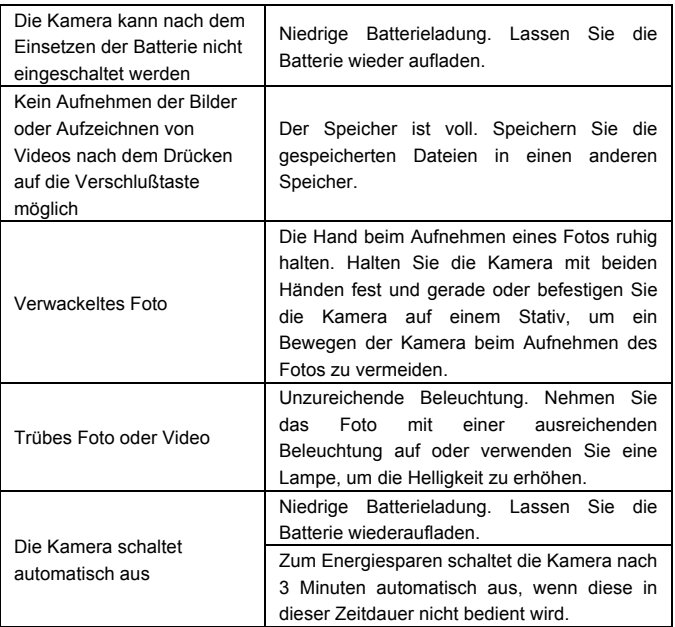

### **NUTZUNGSHINWEISE:**

**Bitte verwenden Sie microSD-Karten bis zu 32GB, minimum Class6 (nicht im** 

**Lieferumfang enthalten).**

**Aufnahmezeiten variieren je nach Auflösung.**

**Vor Nutzung im Wasser bitte überprüfen, ob alle wasserdichten Verschlüsse und Abdichtungen an der Kamera und Unterwassergehäuse geschlossen sind. Nach der Benutzung das Gehäuse von Salz- und Chlorwasser säubern und dann trocknen lassen.**

**Die Kamera sollte nicht großen Temperatur- und Luftfeuchtigkeitsunterschieden ausgesetzt werden, um die Bildung von Kondenswasser hinter der Linse zu vermeiden.**

**Das Gehäuse muss nach Gebrauch offen gelagert werden, um die Bildung von Kondenswasser und Rost zu vermeiden.**

#### **KONFORMITÄTSERKLÄRUNG**

Easypix erklärt hiermit, dass das Produkt GoXtreme Nano mit allen wesentlichen Anforderungen der Richtlinie 1999/5/EG in Übereinstimmung ist. Die Konformitätserklärung kann auf folgender Seite heruntergeladen werden: http://www.easypix.info/download/pdf/doc\_goxtreme\_nano.pdf

Für technische Hilfe besuchen Sie bitte unseren Service-Bereich auf www.easypix.eu.

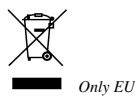

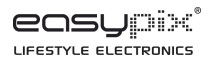